## **WILD APE**

**Pravila igre (5.0 - 21.05.2019. godine)**

# **1. PREGLED IGRE**

Cilj je osvojiti dobitnu kombinaciju na dobitnoj liniji koja se prostire preko svih rola.

#### **Podaci o igri**:

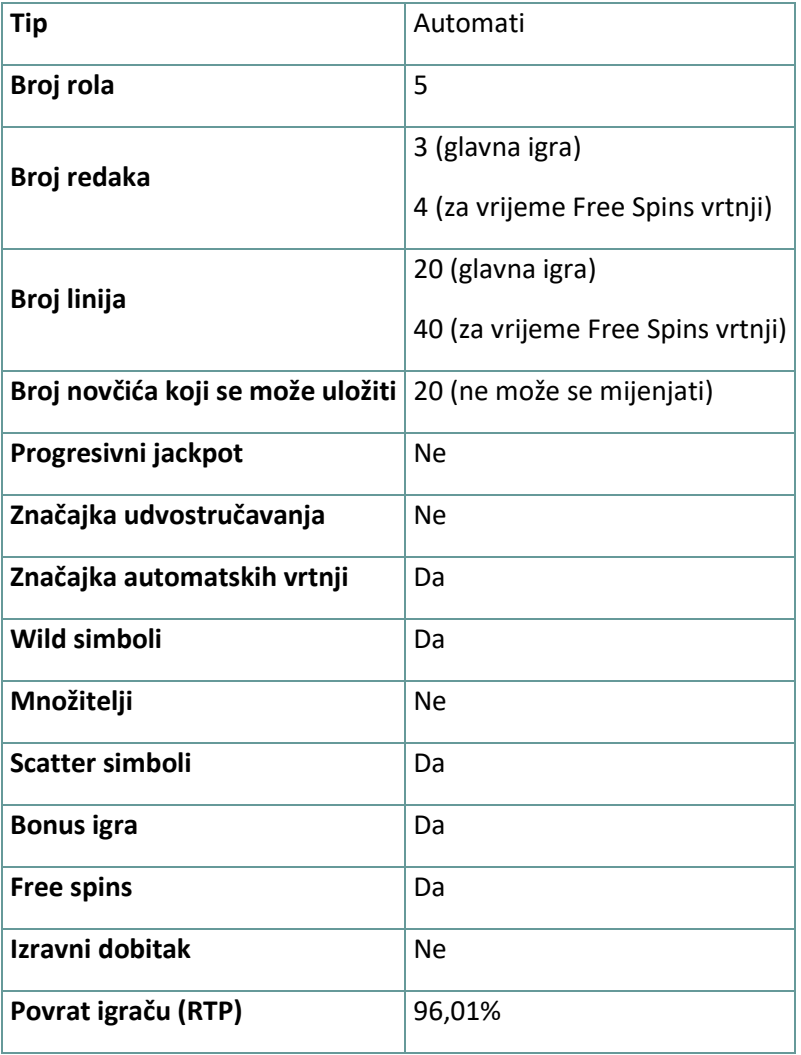

Igra će se isključiti ako na njoj nema nikakve aktivnosti određeni broj uzastopnih minuta (broj minuta ovisi o regiji, odnosno nadležnosti). Značajka oporavka igre spremit će vaše napredovanje, tako da ćete moći nastaviti od mjesta na kojem ste stali kada se igra sljedeći puta učita.

U slučaju tehničkih poteškoća koje dovedu do izgubljene veze s igraćim poslužiteljem, igra koju ste igrali automatski se sprema i učitat će se kada se sljedeći puta uspostavi veza s igraćim poslužiteljem. Nakon pada veze, nećete se moći ponovno povezati s igraćim poslužiteljem sljedećih 30 sekundi.

**Napomena**: U slučaju kvara poništavaju se sve isplate i igre. Ulozi koji još nisu prihvaćeni poništavaju se, a oni koji nisu isplaćeni vraćaju se.

# **2. KAKO IGRATI**

**Napomena:** Ako nemate dovoljno sredstava za igru, ulog se može postaviti na najmanji mogući iznos putem dijaloškog okvira koji vas o tome obavještava.

Sve isplate su za linijske kombinacije slijeva nadesno. Dobici na različitim linijama zbrajaju se zajedno. Isplaćuje se samo najviša dobitna kombinacija na svakoj liniji. Dobitci iz Free Spins vrtnji dodaju se ukupnom dobitku.

Na informacijskoj traci možete pregledati trenutačni ULOG, svoje STANJE i trenutačni DOBITAK u vašoj valuti te trenutačne BODOVE u novčićima.

### **2.1. Verzija za stolna računala**

Za igranje pratite sljedeće korake:

1. Kliknite a zatim upotrijebite gumbe **+** i **-** za odabir vrijednosti novčića. **Napomena:** Ukupan ulog u vašoj valuti prikazan je iznad trenutačno odabrane vrijednosti novčića.

2. Kliknite za stavljanje uloga i jednokratnu vrtnju rola. Ukupan dobiveni iznos u novčićima, u skladu s isplatnom tablicom, prikazuje se u skočnom prozoru **Dobitak** . Iznos dobitka za svaku dobitnu kombinaciju prikazan je u isplatnoj tablici.

Ukupan dobiveni iznos u vašoj valuti prikazuje se na informacijskoj traci (DOBITAK) i predstavlja ukupan iznos koji ste osvojili u novčićima pomnožen vrijednošću novčića.

# **2.2. Verzija za mobitele**

Za igranje pratite sljedeće korake:

- 1. Dodirnite kako biste otvorili zaslon s postavkama.
- 2. Na zaslonu s postavkama, dodirnite a zatim upotrijebite gumbe + i za odabir vrijednosti

novčića. Dodirnite  $\bigotimes_{z}$ a povratak na glavni zaslon.

**Napomena:** Ukupan ulog u vašoj valuti prikazan je iznad trenutačno odabrane vrijednosti novčića.

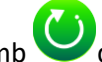

3. Dodirnite gumb da biste ponovo zavrtieli role.

Ukupan dobiveni iznos u novčićima, u skladu s isplatnom tablicom, prikazuje se u skočnom prozoru **Dobitak**. Iznos dobitka za svaku dobitnu kombinaciju prikazan je u isplatnoj tablici.

Ukupan dobiveni iznos u vašoj valuti prikazuje se na informacijskoj traci (DOBITAK) i predstavlja ukupan iznos koji ste osvojili u novčićima pomnožen vrijednošću novčića.

## **3. POSEBNI SIMBOLI I ZNAČAJKE**

#### **3.1. Wild simbol**

**Wild** simbol može zamijeniti/predstavljati bilo koji drugi simbol osim **Bonus** simbola u svrhu formiranja dobitnih kombinacija.

**Napomena**: Ako u isplatnoj tablici nisu prikazane određene isplate za Wild simbole, za kombinaciju formiranu isključivo od Wild simbola isplaćuje se dobitak kao za simbol najviše razine, ako je to najviša dobitna kombinacija na liniji.

### **3.2. Wild Ape Respins**

Kada 3 role u nizu budu ispunjene simbolom **gorile**, postat će jedan veliki simbol i aktivirati **Wild Ape Respins.** 

Na početku bonusa **Wild Ape Respins**, **Wild Ape** će produljiti role i započeti 3 ponovne vrtnje.

**Napomena:** Za vrijeme bonusa **Wild Ape Respins,** svi će se simboli **gorile** pretvoriti u **Wild** simbole. Za vrijeme bonusa **Wild Ape Respins**, broj potencijalno dobitnih linija udvostručit će se na 40.

#### **3.3. Bonus simbol i bonus igra**

**Bonus** simboli na rolama 1, 3 i 5 aktivirat će **Bonus Wheel** kolo.

**Napomena:** Na vrtnji bonus kola možete osvojiti do 20 besplatnih vrtnji i do čak 50 dodatnih **Wild** simbola.

Pritisnite gumb **Zavrti** za vrtnju kola kako biste osvojili Free Spins i dodatne **Wild** simbole.

#### **3.4. Free Spins vrtnje**

Nakon dodjele bonusa **Free Spins** iz **Bonus Wheel** kola, pojavit će se prošireni komplet rola 4x5, a bonus igra **Free Spins** započet će s dodatnim **Wild** simbolima.

**Napomena:** Za vrijeme bonusa **Free Spins**, broj potencijalno dobitnih linija udvostručit će se na 40.

Bonus Free Spins ne može se ponovno aktivirati.

### **4. ZNAČAJKA AUTOMATSKIH VRTNJI**

Postavka ograničenja gubitka omogućuje automatsko zaustavljanje automatske vrtnje ako odabrano ograničenje plus zbrojeni dobitci minus zbrojeni ulozi iznose manje od 0.

#### **4.1. Verzija za stolna računala**

Kliknite gumb **AUTOMATSKA VRTNJA** da bi se otvorio prozor s postavkama za VRTNJE gdje možete postaviti sljedeće:

- **Broj automatskih vrtnji**: kliknite **+** ili **-** za odabir broja automatskih vrtnji koje želite odigrati;
- **Napredne postavke**:
	- o **Ograničenje gubitka**: kliknite trenutačnu vrijednost ograničenja gubitka, pomoću brojčanika na zaslonu unesite vrijednost, a zatim potvrdite svoj odabir (kliknite  $\Box$ da

biste poništili odabir i krenuli ispočetka); kliknite  $\mathbf{x}_i$ za zatvaranje brojčanika na zaslonu bez potvrđivanja vrijednosti;

o **Zaustavi ako dobitak dosegne**: kliknite trenutačnu vrijednost, pomoću brojčanika na zaslonu unesite vrijednost, a zatim potvrdite svoj odabir (kliknite da biste poništili

odabir i krenuli ispočetka); kliknite za zatvaranje brojčanika na zaslonu bez potvrđivanja vrijednosti;

o **Zaustavi ako se postigne JACKPOT**: (samo za igre s progresivnim jackpotovima) - da biste omogućili ovu postavku, pomaknite susjedni prekidač za uključivanje/isključivanje na **Uklj.;** pomaknite na **Isklj.** da biste je onemogućili.

Kliknite **AKTIVIRAJ** da biste zatvorili prozor s postavkama za VRTNJE i pokrenuli značajku automatskih vrtnji s trenutačno odabranim ulogom i postavkama za automatsku vrtnju. Kliknite bilo gdje van prozora s postavkama da biste ga zatvorili bez pokretanja značajke automatskih vrtnji.

Kliknite gumb **ZAUSTAVI AUTOMATSKU VRTNJU** da biste u bilo kojem trenutku zaustavili značajku automatskih vrtnji.

#### **4.2. Verzija za mobitele**

Dodirnite  $z = z$ a otvaranje zaslona s postavkama za VRTNJE, dodirnite  $\zeta$ a zatim možete postaviti sljedeće:

- **Broj automatskih vrtnji**: dodirnite **+** ili **-** za odabir broja automatskih vrtnji koje želite odigrati;
- **Napredne postavke**:
	- o **Ograničenje gubitka**: dodirnite trenutačnu vrijednost ograničenja gubitka, pomoću brojčanika na zaslonu unesite vrijednost (dodirnite  $\boxtimes$  da biste poništili odabir i krenuli

ispočetka); dodirnite **X** za zatvaranje brojčanika na zaslonu bez potvrđivanja vrijednosti;

o **Zaustavi ako dobitak dosegne**: dodirnite trenutačnu vrijednost, pomoću brojčanika na zaslonu unesite vrijednost a zatim potvrdite svoj odabir (dodirnite  $\Box$ da biste poništili

odabir i krenuli ispočetka); dodirnite  $\frac{1}{2}$ za zatvaranje brojčanika na zaslonu bez potvrđivanja vrijednosti;

o **Zaustavi ako se postigne JACKPOT**: (samo za igre s progresivnim jackpotovima) - da biste omogućili ovu postavku, pomaknite susjedni prekidač za uključivanje/isključivanje na **Uklj.;** pomaknite na **Isklj.** da biste je onemogućili.

Dodirnite **AKTIVIRAJ** za zatvaranje zaslona s postavkama za VRTNJE i za početak značajke automatskih

vrtnji uz trenutačno odabrani ulog i postavke. Dodirnite  $(x)$ za zatvaranje zaslona s postavkama bez pokretanja značajke automatskih vrtnji.

Da biste u bilo kojem trenutku zaustavili značajku **Automatska vrtnja**, na glavnom zaslonu igre dodirnite

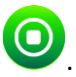

# **5. OSTALI GUMBI U IGRI**

## **5.1. Verzija za stolna računala**

Raspoloživi su sljedeći gumbi:

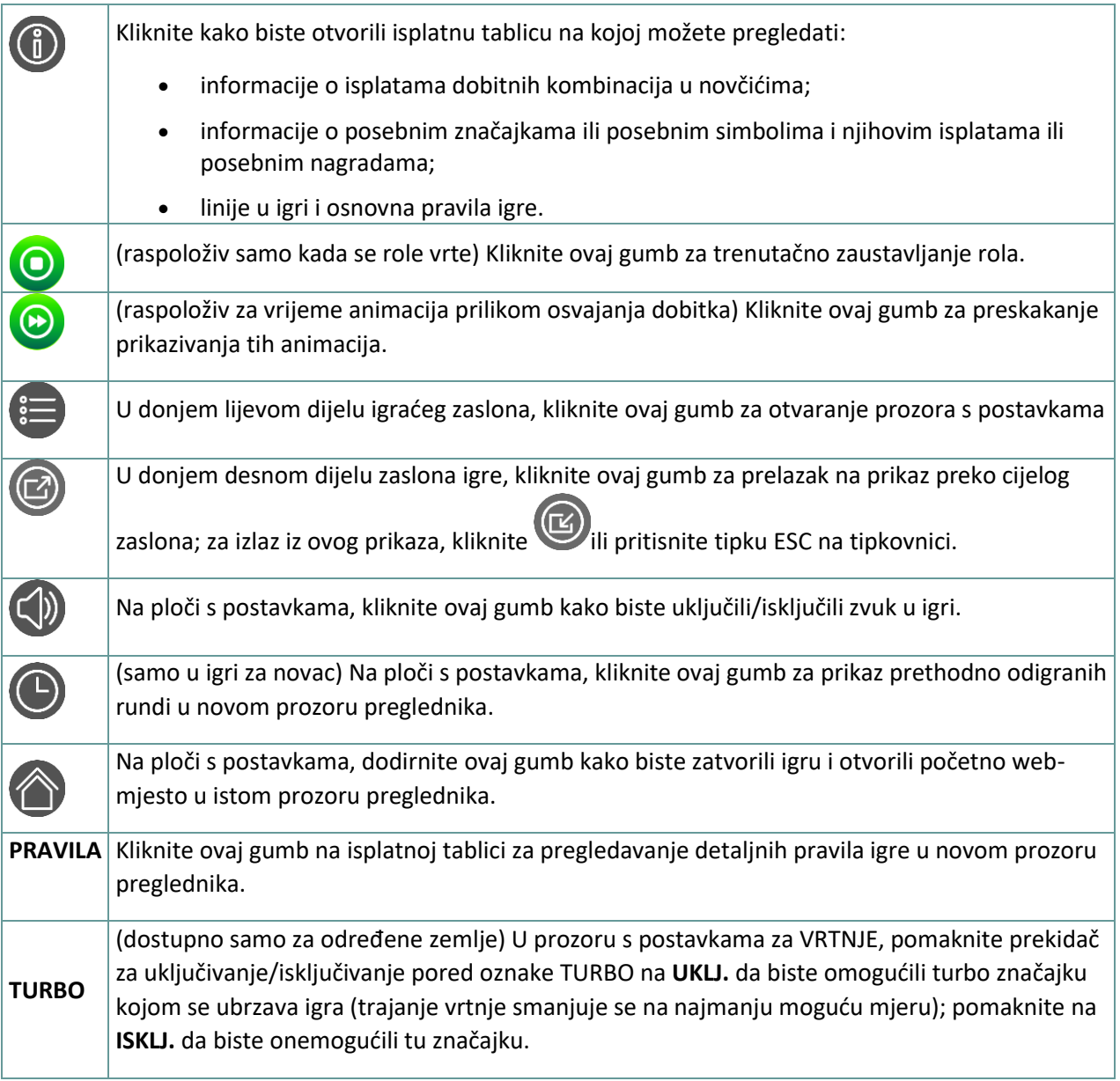

#### **5.2. Verzija za mobitele**

Raspoloživi su sljedeći gumbi:

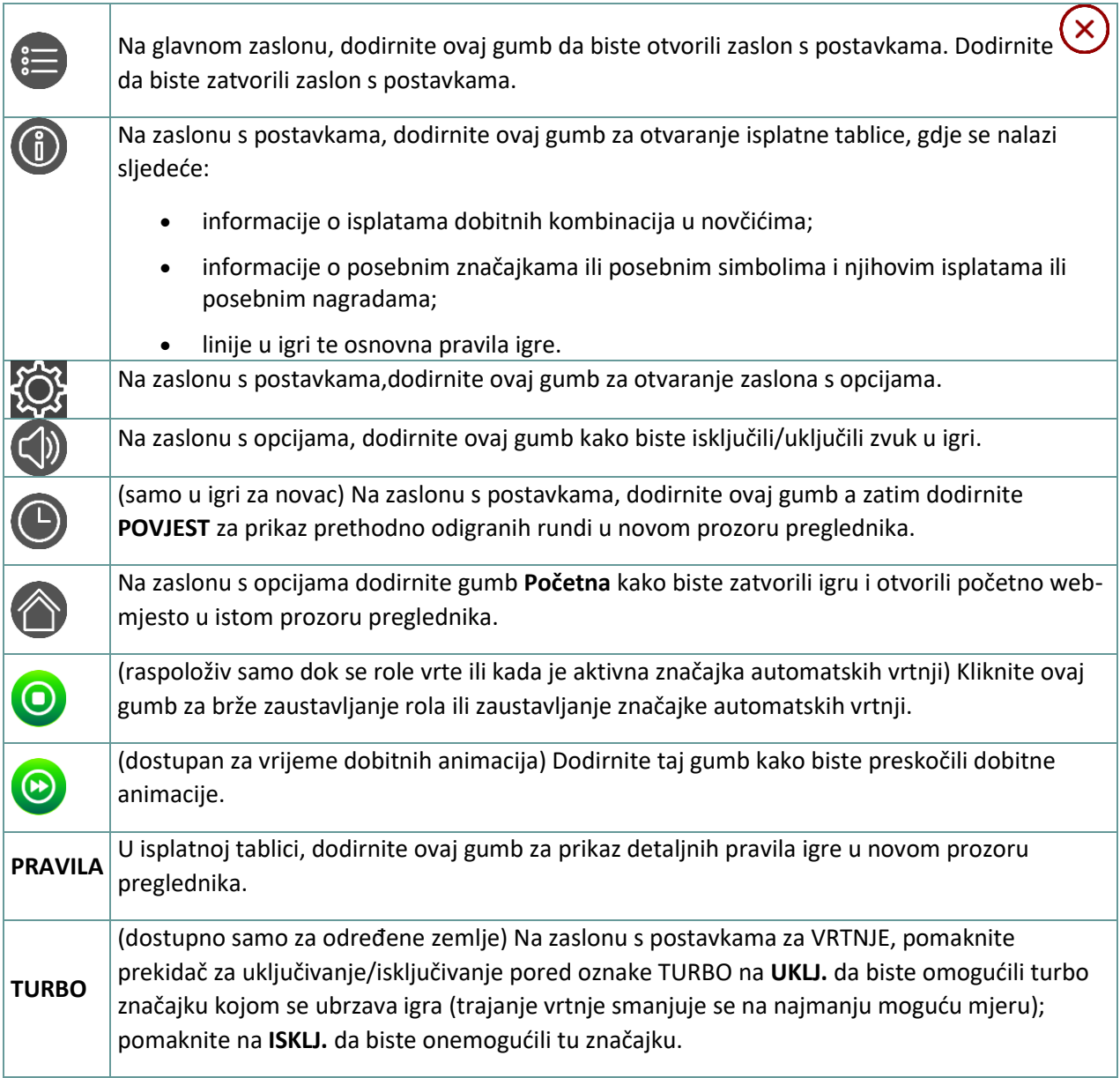